# **1 Краткое руководство**

# **1.1 Техника безопасности**

# **1.1.1 Предупреждения**

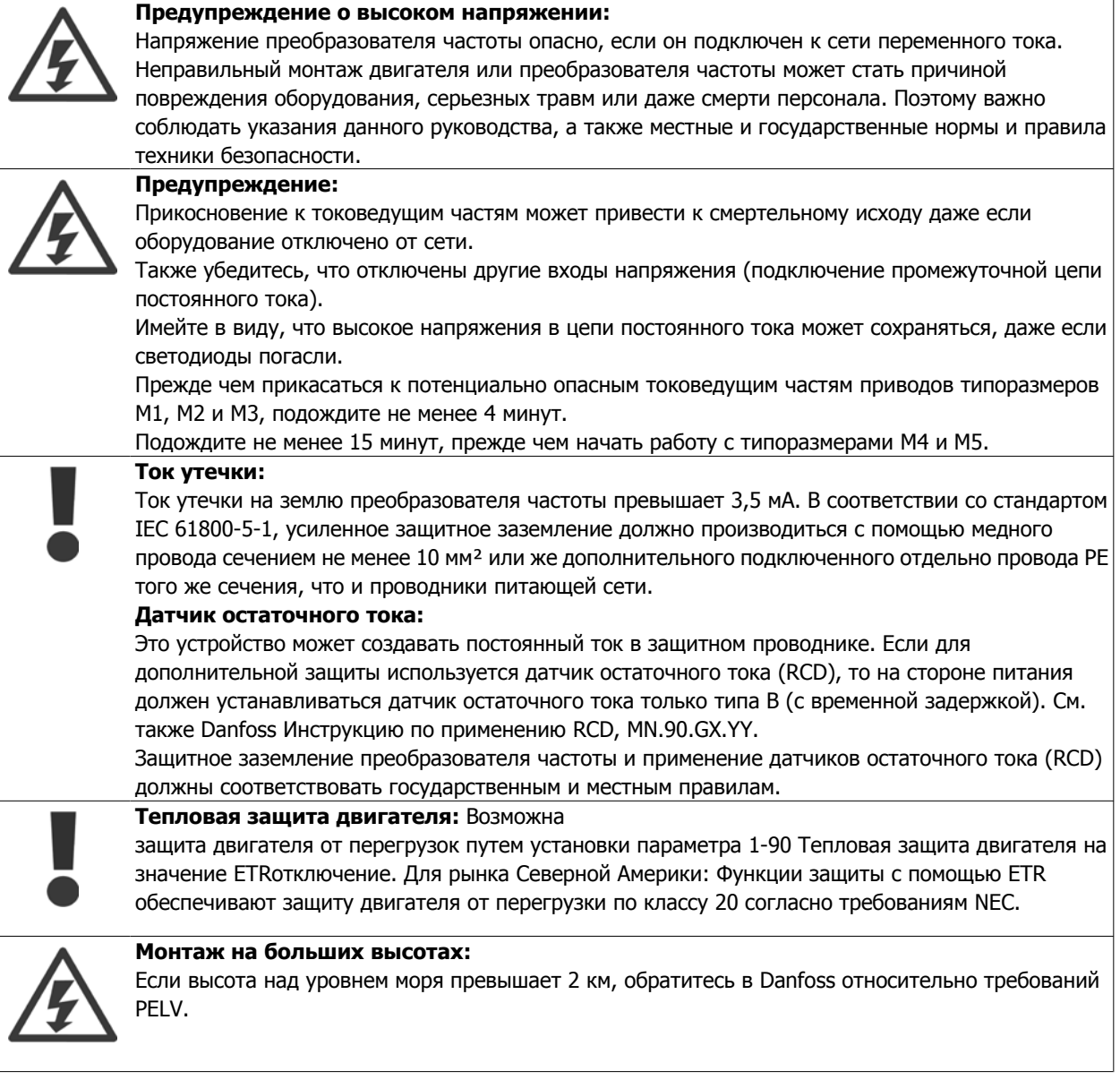

## **1.1.2 Указания по технике безопасности**

- Убедитесь, что преобразователь частоты надлежащим образом заземлен.
- Не отсоединяйте разъемы сетевого питания, двигателя и не разъединяйте другие силовые цепи, пока преобразователь частоты подключен к источнику питания.
- Защитите пользователей от напряжения электропитания.
- Защитите двигатель от перегрузки в соответствии с требованиями государственных и местных норм и правил.
- Ток утечки на землю превышает 3,5 мА.
- Кнопка [OFF] не выполняет функции защитного выключателя. Она не отключает преобразователь частоты от сети.

# **1.2 Введение**

# **1.2.1 Список литературы**

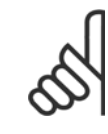

**1** 

Настоящее краткое руководство содержит основные сведения, необходимые для монтажа и эксплуатации привода.

Если требуется дополнительная информация, соответствующую литературу можно загрузить с сайта: http: //www.danfoss.com/BusinessAreas/DrivesSolutions/Documentations

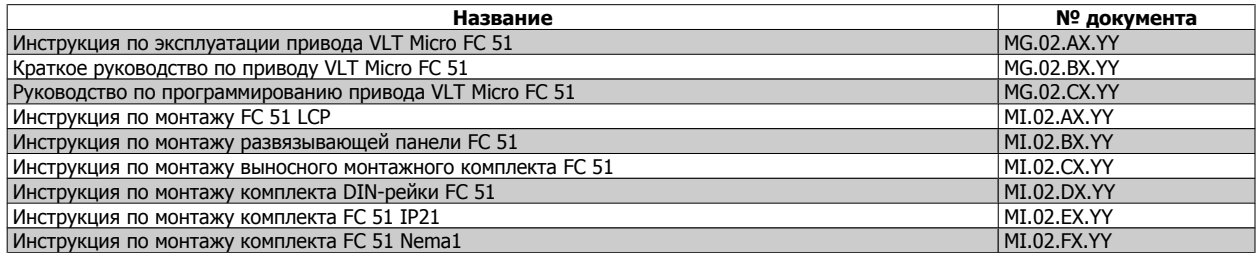

 $X =$  Номер редакции,  $Y =$  код языка

# **1.2.2 Разрешения**

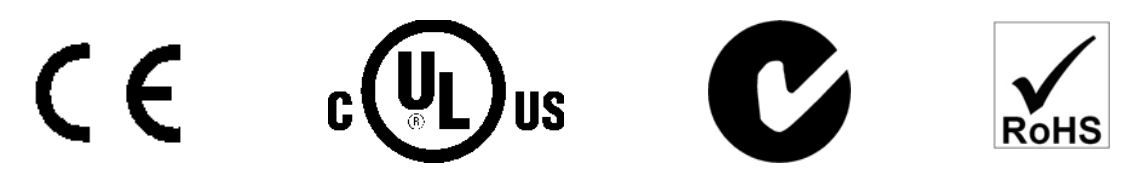

## **1.2.3 Сеть ИТ**

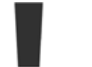

#### **Сеть ИТ**

Монтаж на изолированной сети электропитания, т. е. сети ИТ.

Макс. напряжение питания, допустимое при подключении к сети:: 440 В.

Для уменьшения нелинейных искажений Danfoss предлагает использовать дополнительные сетевые фильтры.

#### **1.2.4 Исключите возможность самопроизвольного пуска**

Если преобразователь частоты подключен к сети, двигатель можно запускать/останавливать с помощью цифровых команд, команд с шины, заданий или используя панель местного управления.

- Отсоедините преобразователь частоты от сети, если для обеспечения безопасности персонала требуется защита от непреднамеренного пуска каких-либо двигателей.
- Чтобы избежать самопроизвольного пуска, перед изменением параметров обязательно нажмите кнопку [OFF].

# **1.2.5 Указания по утилизации**

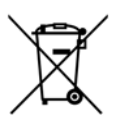

Оборудование, содержащее электрические компоненты, запрещается утилизировать вместе с бытовыми отходами.

Такое оборудование следует собирать вместе с электрическими и электронными компонентами, утилизируемыми в соответствии с действующими местными нормами и правилами.

# **1.3 Монтаж**

## **1.3.1 Перед началом ремонтных работ**

- 1. Отключите FC 51 от сети питания (и от внешнего источника постоянного тока, если он имеется).
- 2. Подождите 4 минуты (M1, M2 и M3) и 15 минут (M4 и M5) для разряда цепи постоянного тока.
- 3. Отсоедините клеммы шины постоянного тока и клеммы тормозного резистора (если таковые имеются)
- 4. Отсоедините кабель электродвигателя

## **1.3.2 Монтаж рядом вплотную**

Для блоков со степенью защиты IP 20 преобразователи частоты можно устанавливать «бок-о-бок». Для охлаждения требуется свободное пространство 100 мм над корпусом и под ним. Подробнее о требованиях к окружающей среде для преобразователя частоты см. в технических характеристиках, приведенных в конце настоящего документа.

# **1.3.3 Габаритные и присоединительные размеры**

Шаблон для сверления отверстий можно найти на клапане упаковки.

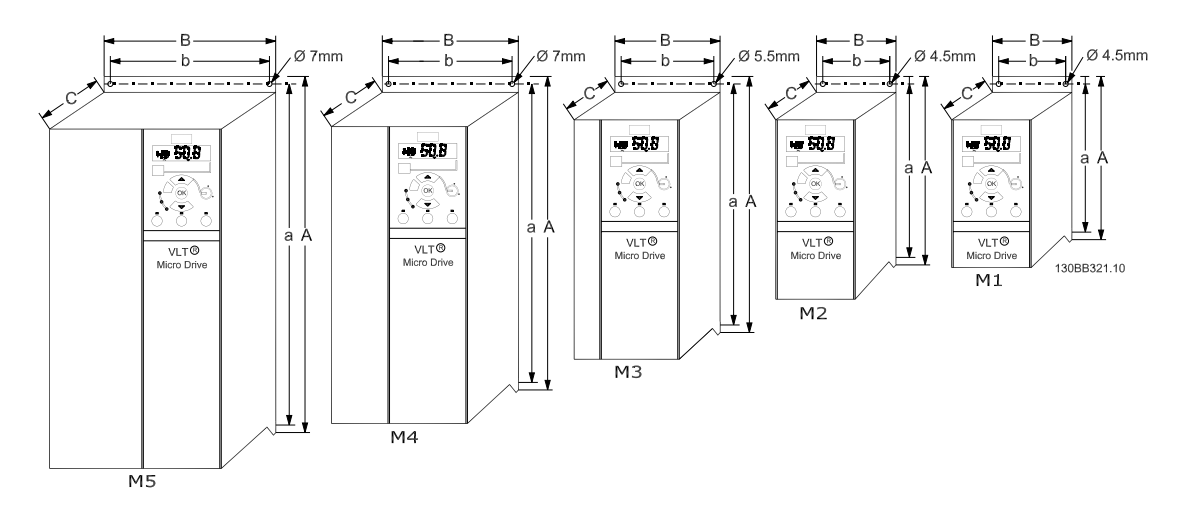

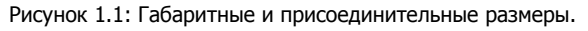

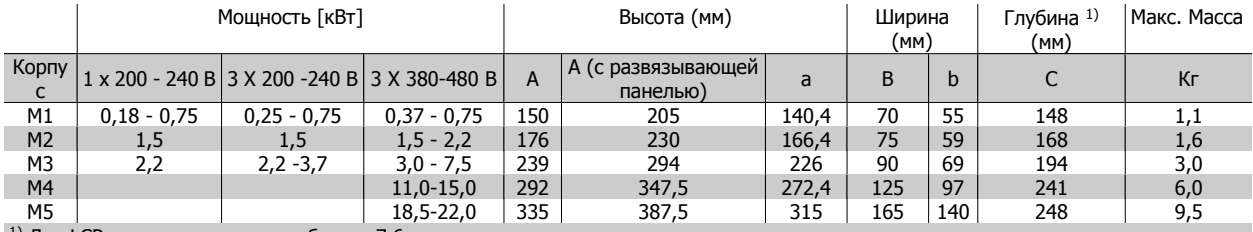

 $1)$  Для LCP с потенциометром добавьте 7,6 мм.

Таблица 1.1: Габаритные размеры

## **1.3.4 Общие сведения по электромонтажу**

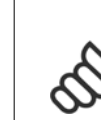

**1** 

Вся система кабелей должна соответствовать государственным и местным нормам и правилам в отношении сечения и температуры окружающей среды. Рекомендуется использовать медные проводники (60-75 °C).

#### **Моменты затяжки клемм.**

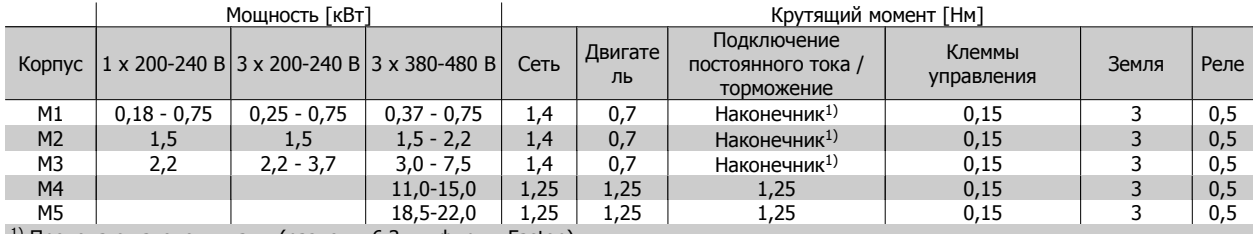

 $1)$  Провода с наконечниками (разъемы 6,3 мм фирмы Faston)

Таблица 1.2: Затягивание клемм.

### **1.3.5 Предохранители**

#### **Защита параллельных цепей:**

Чтобы защитить установку от перегрузки по току и пожара, все параллельные цепи в установке, коммутационные устройства, механизмы и т.д. должны иметь защиту от короткого замыкания и перегрузки по току в соответствии с государственными/международными правилами.

#### **Защита от короткого замыкания:**

Danfoss рекомендует применять предохранители, указанные в приведенных ниже таблицах для защиты персонала и оборудования в случае внутренней неисправности в блоке или короткого замыкания в цепи постоянного тока. Преобразователь частоты обеспечивает полную защиту от короткого замыкания в двигателе или на выходе торможения.

#### **Максимальная токовая защита:**

Обеспечьте защиту от перегрузки для предотвращения перегрева кабелей в установке. Максимальная токовая защита должна выполняться в соответствии с государственными нормами и правилами. Плавкие предохранители должны быть рассчитаны на защиту в цепях, допускающих максимальный ток 100,000 A(ср. кв.) (симметричная схема), максимальное напряжение 480 В.

#### **Без соответствия техническим условиям UL:**

Если требования UL/cUL не являются обязательными, Danfoss рекомендует применять предохранители, указанные в таблице ниже, что обеспечит соответствие требованиям стандарта EN50178/IEC61800-5-1: Несоблюдение приведенных рекомендаций может в случае неисправности привести к чрезмерному повреждению преобразователя частоты.

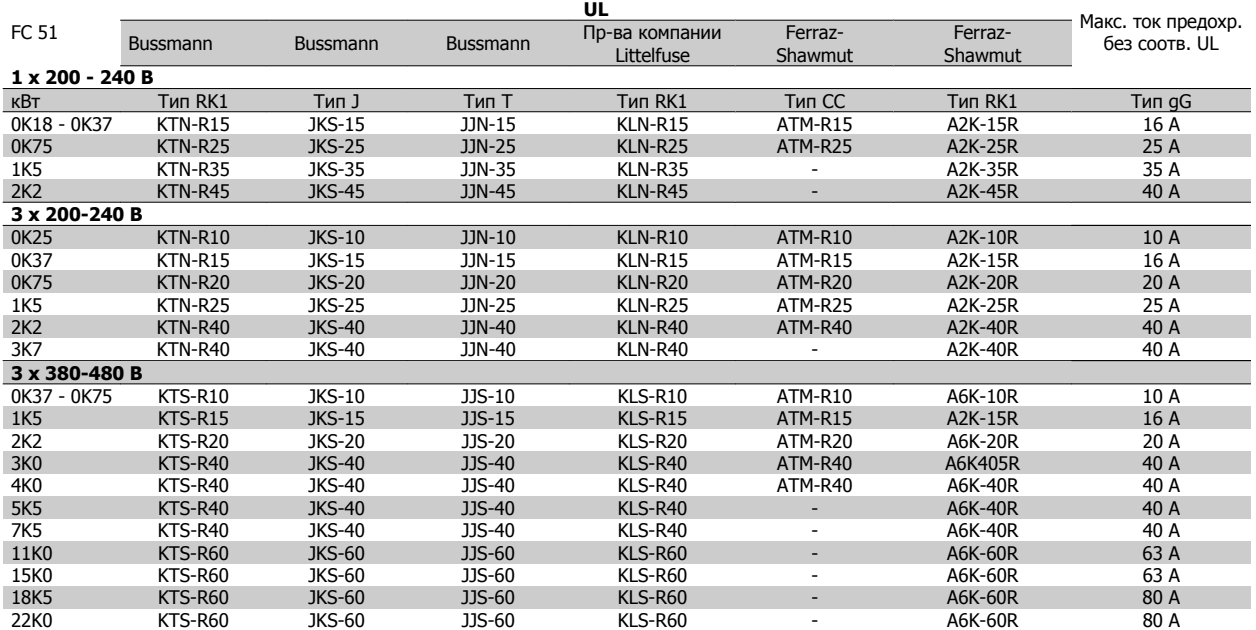

Таблица 1.3: Предохранители

#### **1.3.6 Подключение к сети и к двигателю**

Преобразователь частоты предназначен для работы со всеми стандартными трехфазными асинхронными двигателями.

К преобразователю частоты можно подключать кабели сети/двигателя с максимальным сечением 4 мм<sup>2</sup>/10 AWG (M1, M2 и M3) и максимальным сечением 16 мм2/6 AWG (M4 и M5).

- Чтобы обеспечить соответствие требованиям ЭМС по излучению, используйте для подключения двигателя экранированный/бронированный кабель, причем соедините его и с развязывающей панелью, и с металлическим корпусом двигателя.
- Для снижения уровня помех и токов утечки кабель двигателя должен быть как можно короче.
- Подробное описание монтажа развязывающей панели приведено в инструкции MI.02.BX.YY.
- Также см. «Монтаж с учетом требований по ЭМС» в инструкции по эксплуатации MG.02.AX.YY.

Шаг 1: Прежде всего подключите провода заземления к клемме заземления.

Шаг 2: Подключите двигатель к клеммам U, V и W.

Шаг 3: Подключите к сети клеммы L1/L, L2 и L3/N (трехфазная схема) или L1/L и L3/N (однофазная схема) и затяните.

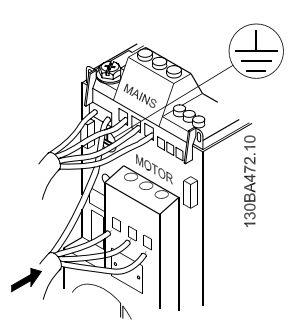

Рисунок 1.2: Подключение заземляющего кабеля и проводов двигателя.

#### **1.3.7 Клеммы управления**

Все клеммы для подсоединения кабелей управления размещаются под клеммной крышкой на передней стороне преобразователя частоты. Снимите клеммную крышку с помощью отвертки.

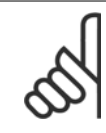

Сверяйтесь со схемами клемм управления и переключателей, приведенными на задней стороне клеммной крышки.

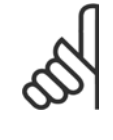

Не манипулируйте переключателями, если на преобразователь частоты подано питание. Параметр 6-19 должен быть установлен в соответствии с положением переключателя 4.

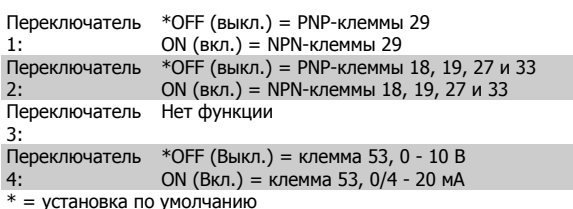

Таблица 1.4: Установка переключателей S200, 1-4

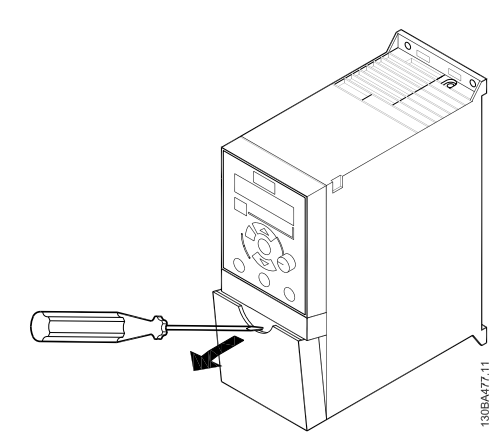

Рисунок 1.3: Снятие клеммной крышки.

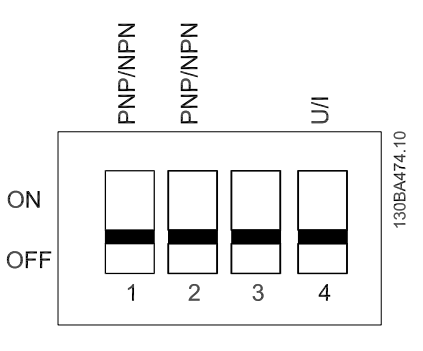

Рисунок 1.4: Переключатели S200, 1-4.

Все клеммы управления преобразователя частоты показаны на приведенном ниже рисунке. Для работы преобразователя частоты необходимо подать сигнал пуска (клемма 18) и аналоговое задание (клемма 53 или 60).

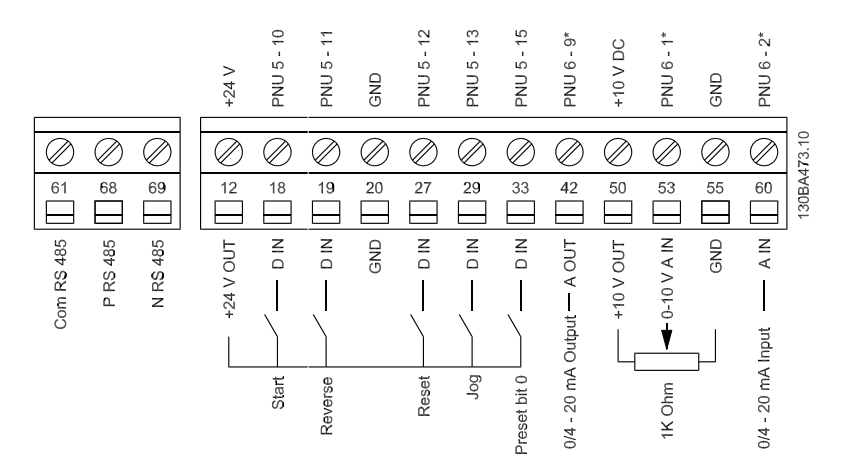

Рисунок 1.5: Описание клемм управления в конфигурации PNP и при заводских установках параметров.

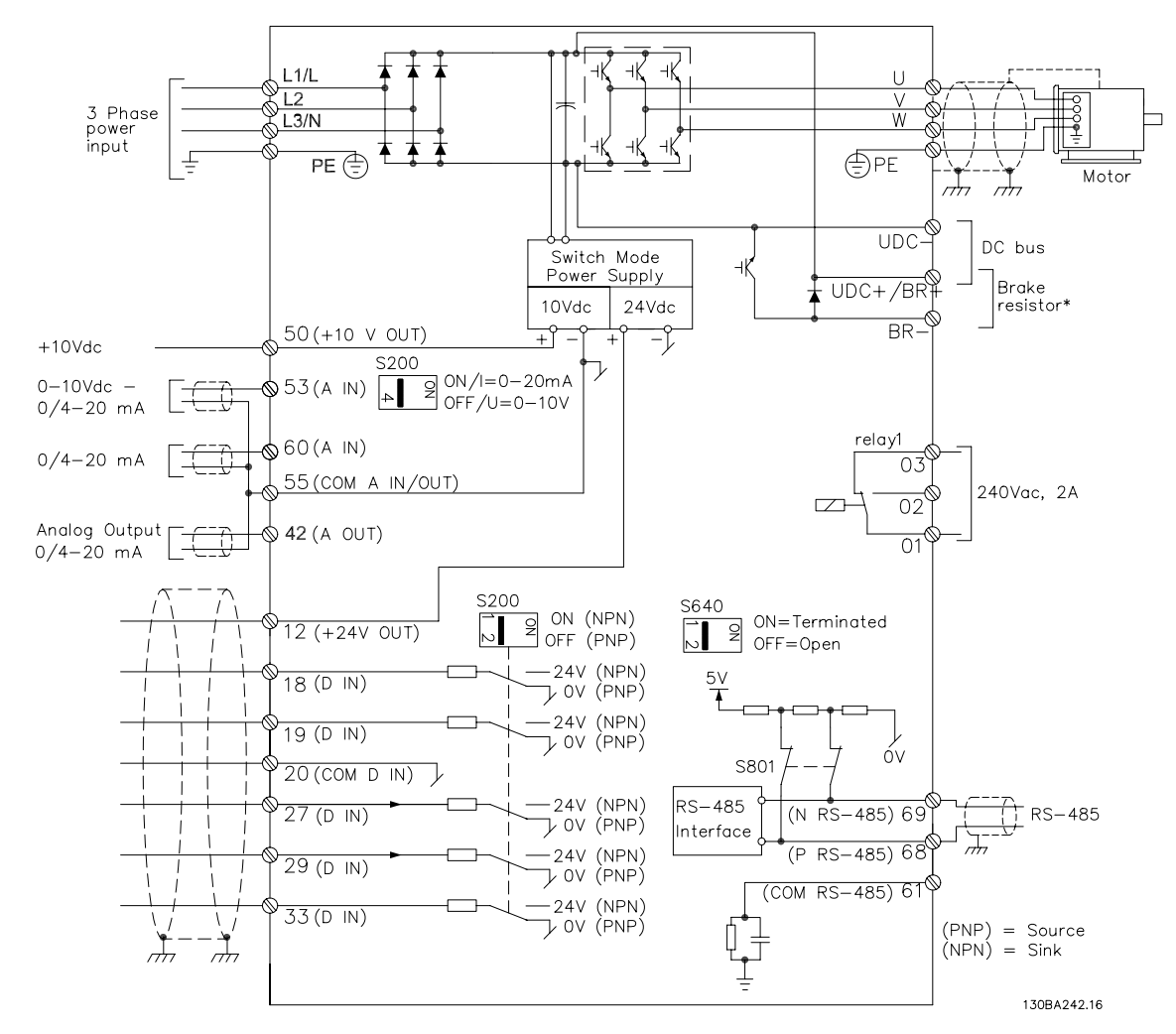

#### **1.3.8 Краткое описание силовой цепи**

Рисунок 1.6: Схема электрических соединений всех клемм.

\* Для корпуса M1 тормоз (BR+ и BR-) не предусмотрен.

Тормозные резисторы можно заказать в Danfoss.

Увеличение коэффициента мощности и улучшение характеристик ЭМС может быть достигнуто путем установки дополнительных Danfoss сетевых фильтров.

Danfoss Фильтр мощности может также использоваться для распределения нагрузки.

## **1.3.9 Распределение нагрузки/тормозное устройство**

Для постоянного тока пользуйтесь изолированными разъемами Faston 6,3 мм для высокого напряжения (Распределение нагрузки и тормозное устройство).

Обратитесь в компанию Danfoss или см. инструкцию MI.50.Nx.02 для получения информации о распределении нагрузки и инструкцию MI.90.Fx.02 для получения информации о тормозном устройстве.

Распределение нагрузки: соедините клеммы -UDC и +UDC/+BR. Тормозное устройство: Соедините клеммы -BR и +UDC/+BR (не доступно для корпуса M1).

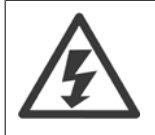

Имейте в виду, что между клеммами может присутствовать напряжение до 850 В=. +UDC/+BR и -UDC. Нет защиты от короткого замыкания.

# **1.4 Программирование**

### **1.4.1 Программирование с помощью LCP**

Подробнее о программировании см. в Руководстве по программированию, MG.02.CX.YY.

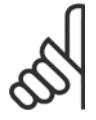

#### **Внимание**

С помощью программы настройки MCT-10 преобразователь частоты также может быть запрограммирован с ПК через коммуникационный порт RS485.

Используйте код 130B1000 для заказа программы или загрузите ее с веб-узла компании Danfoss:: www.danfoss.com/BusinessAreas/DrivesSolutions/softwaredownload

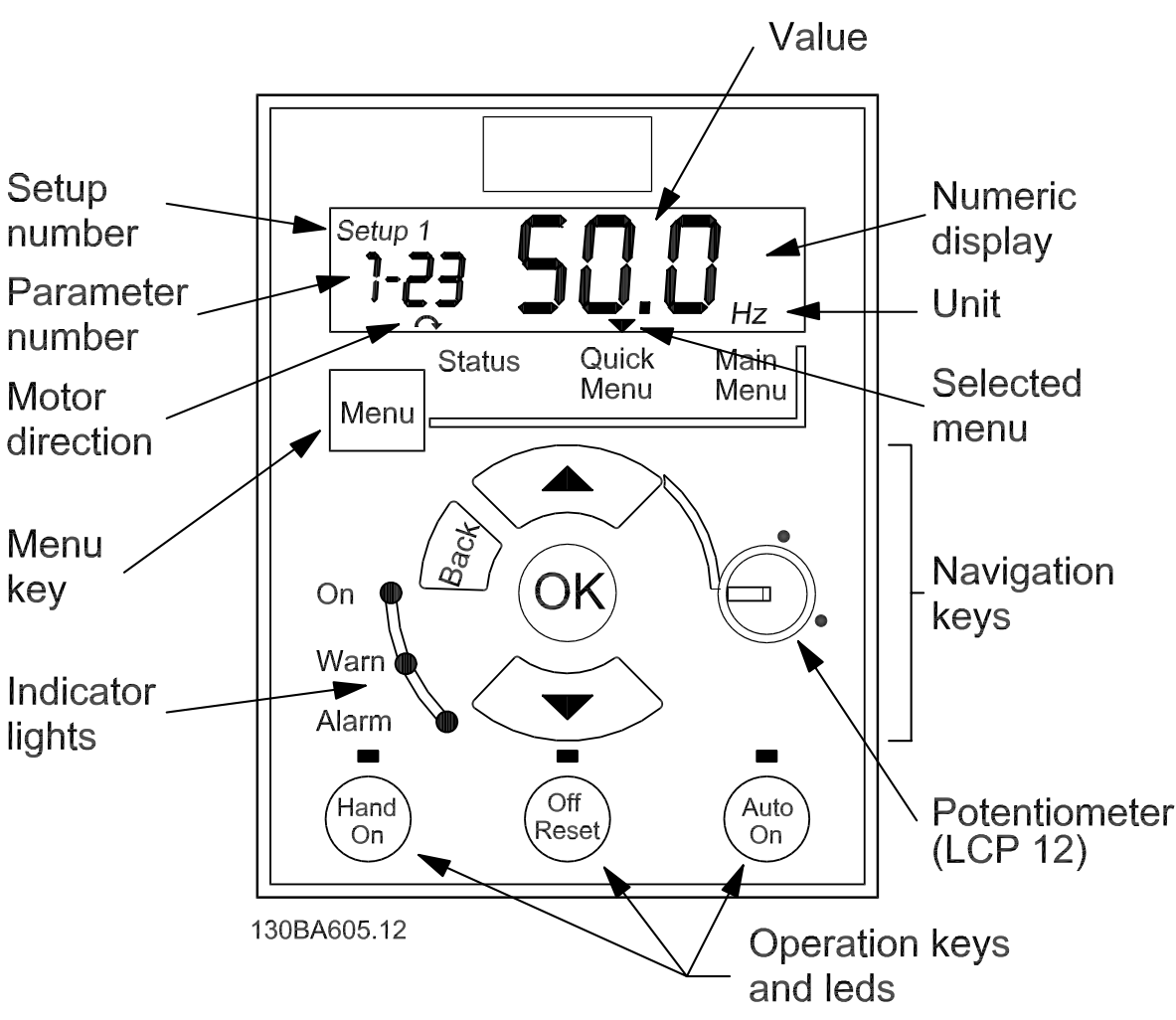

Рисунок 1.7: Описание кнопок и дисплея LCP

С помощью кнопки [MENU] выберите одно из следующих меню:

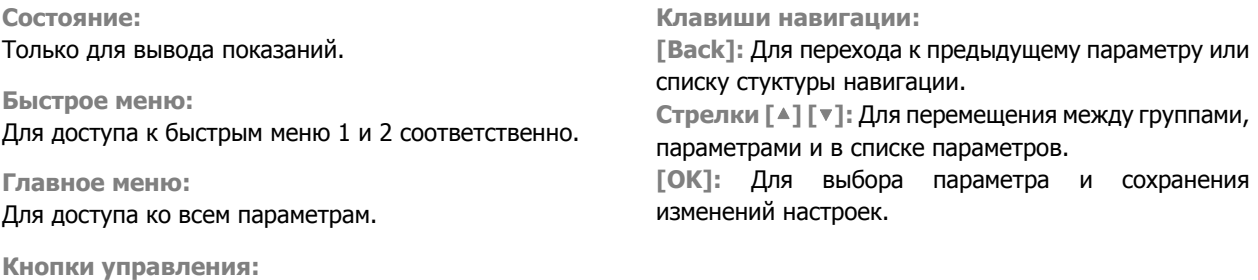

Желтая подсветка над кнопками управления показывает активность кнопки.

**[Hand on]:** Запуск двигателя и управление преобразователем частоты с помощью LCP.

**[Off/Reset]:** Остановка (выключение) двигателя. В аварийном режиме выполняется сброс сигнализации.

**[Auto on]:** Управление преобразователем частоты осуществляется через клеммы управления или последовательную связь.

**[Potentiometer] (LCP12):** В зависимости от режима, в котором работает преобразователь частоты, потенциометр имеет два режима работы.

В автоматическом режиме потенциометр действует в качестве программируемого аналогового входа.

В ручном) режиме потенциометр управляет местным заданием.

Кнопки со стрелками [▲] и [▼] позволяют переключаться между элементами каждого меню.

#### Дисплей указывает режим состояния маленькой стрелкой над надписью «Состояние».

Быстрое меню обеспечивает быстрый доступ к наиболее часто используемым параметрам.

- 1. Для входа в быстрое меню нажимайте кнопку [MENU] до перемещения индикатора на дисплее на Быстрое меню.
- 2. Выберите QM1 или QM2 с помощью кнопок со стрелками [▲] [▼], после чего нажмите [OK].
- 3. Для перехода между параметрами в быстром меню используются кнопки со стрелками [▲] [▼].
- 4. Чтобы выбрать параметр, нажмите кнопку [OK].
- 5. Для изменения значения параметра используются кнопки со стрелками [▲] [▼].
- 6. Чтобы принять новое значение, нажмите кнопку [OK].
- 7. Двойное нажатие кнопки [Back] позволяет перейти в Меню состояния, а нажатие кнопки [Menu] позволяет перейти в Главное меню.

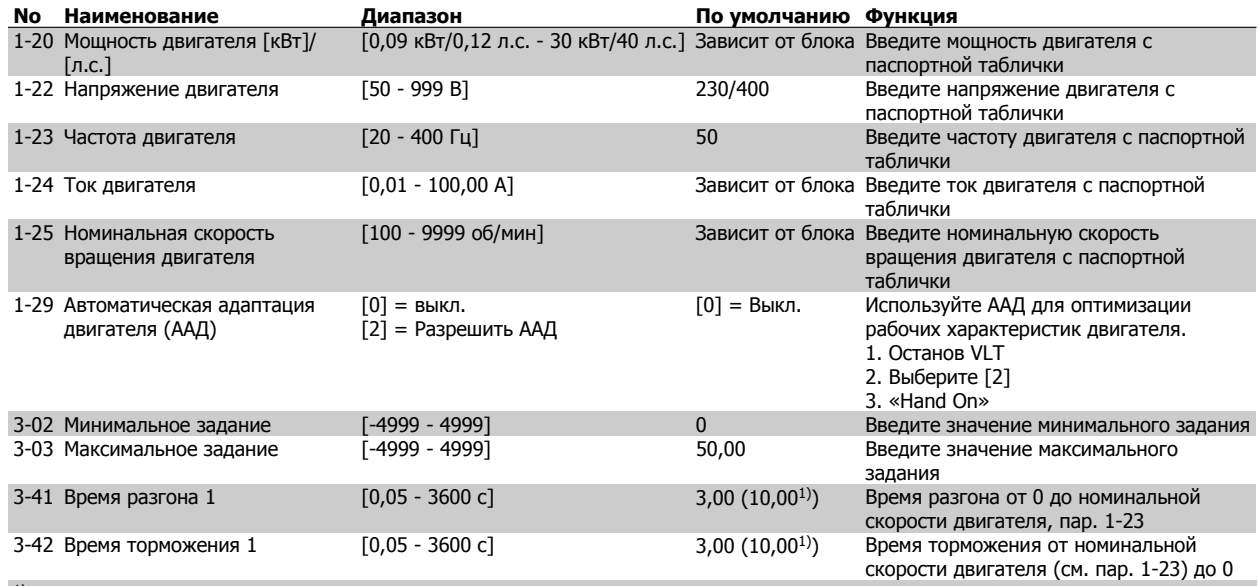

1) Только M4 и M5

Таблица 1.5: Быстрое меню 1 - Основные настройки

Главное меню обеспечивает доступ ко всем параметрам.

- 1. Для входа в главное меню нажимайте кнопку [MENU] до перемещения индикатора на дисплее на Главное меню.
- 2. Для перехода между группами параметров используются кнопки со стрелками [▲] [▼].
- 3. Чтобы выбрать группу параметров, нажмите кнопку [OK].
- 4. Для перехода между параметрами в группе используются кнопки со стрелками [▲] [▼].
- 5. Чтобы выбрать параметр, нажмите кнопку [OK].
- 6. Для установки/изменения значения параметра используются кнопки со стрелками [▲] [▼].
- 7. Чтобы принять значение, нажмите кнопку [OK].
- 8. Двойное нажатие кнопки [Back] позволяет перейти в *Быстрое меню*, а нажатие кнопки [Menu] позволяет перейти в Меню состояния.

**0-11 Редактировать конфигурацию** \*[1] Набор 1 [2] Набор 2 [9] Активный набор **0-12 Связь <sup>с</sup> наборами** [0] Нет связи \*[20] Связан **0-31 Мин. значение показаний, зад. пользователем** $0.00 - 9999.00 * 0.00$ **0-32 Макс. значение показаний, зад. пользователем** $0.00 - 9999.00 * 100.0$ **0-4X LCP Клавиатура 0-40 Кнопка [Hand on] на LCP** [0] Запрещено \*[1] Разрешено **0-41 Кнопка [Off / Reset] наLCP** [0] Запретить все \*[1] Разрешить все [2] Разрешен только сброс **0-42 Кнопка [Auto on] на LCP** [0] Запрещено \*[1] Разрешено **0-5X Копировать/Сохранить 0-50 LCP Копировать** \*[0] Не копировать [1] Все на LCP [2] Все из LCP [3] Независимые от типоразмера из LCP **0-51 Копировать набор** \*[0] Не копировать [1] Копировать из набора 1 [2] Копировать из набора 2 [9] Копировать из заводского набора **0-6X Пароль 0-60 Пароль (главного) меню**  $0 - 999 * 0$ 

**1-XX Нагрузка/двигатель 1-0X Общие настройки 1-00 Режим конфигурирования** \*[0] Скорость, без обратной связи [3] Процесс **1-01 Принцип управления двигателем**  $[0]$  U/f  $*$ [1] VVC+ **1-03 Характеристики крутящего момента** 0 - 300 % \* 100 %\*[0] Постоянный крутящий момент [2] Автоматическая оптимизация энергопотребления. **1-05 Конфиг. режима местного управления** [0] Скорость разомкнутого контура \*[2] конфиг. как пар. 1-00 **1-2X Данные двигателя 1-20 Мощность двигателя [кВт] [<sup>л</sup>.<sup>с</sup>.]** [1] 0,09 кВт/0,12 <sup>л</sup>.с. [2] 0,12 кВт/0,16 <sup>л</sup>.с. [3] 0,18 кВт/0,25 <sup>л</sup>.с. [4] 0,25 кВт/0,33 <sup>л</sup>.с. [5] 0,37 кВт/0,50 <sup>л</sup>.с. [6] 0,55 кВт/0,75 <sup>л</sup>.с. [7] 0,75 кВт/1,00 <sup>л</sup>.с. [8] 1,10 кВт/1,50 <sup>л</sup>.с. [9] 1,50 кВт/2,00 <sup>л</sup>.с. [10] 2,20 кВт/3,00 <sup>л</sup>.с. [11] 3,00 кВт/4,00 <sup>л</sup>.с. [12] 3,70 кВт/5,00 <sup>л</sup>.с. [13] 4,00 кВт/5,40 <sup>л</sup>.с. [14] 5,50 кВт/7,50 <sup>л</sup>.с. [15] 7,50 кВт/10,00 <sup>л</sup>.с. [16] 11,00 кВт/15,00 <sup>л</sup>.с. [17] 15,00 кВт/20,00 <sup>л</sup>.с. [18] 18,50 кВт/25,00 <sup>л</sup>.с. [19] 22,00 кВт/29,50 <sup>л</sup>.с. [20] 30,00 кВт/40,00 <sup>л</sup>.с. **1-22 Напряжение двигателя** 50 - 999 В \* 230 - 400 В **1-23 Частота двигателя** 20 - 400 Гц \* 50 Гц **1-24 Ток двигателя** 0,01 - 100,00 A \* Зависит от типа двигателя **1-25 Номинальная скорость двигателя** 100 - 9999 об./мин \* Зависит от типа двигателя 0,0 - 20,0 Гц \* 0,0 Гц **1-29 Автоматическая адаптация двигателя (ААД)** \*[0] Выкл. [2] Разрешить ААД **1-3X Доп. Данные двигателя 1-30 Сопротивление статора (Rs)** [ом] \* Зависит от характеристик двигателя

*О-ОХ Операция/Дисплей* 1-XX Нагрузка/двигатель **1-S3 Реактивное сопротивление 1-93 Источник термистора 1-20 Истовим столе реактивное сопротивление 1-93 Источник термистора реактивное опротивление 1-93 Источник термисто 1-33 Реактивное сопротивление рассеяния статора (X1)** [Ом] \* Зависит от характеристик двигателя **1-35 Основное реактивное сопротивление (Xh)** [Ом] \* Зависит от характеристик двигателя **1-5X Настройка не зависит от нагрузки 1-50 Намагнич. двигателя при 0 скорости** 0 - 150 % \* 50 %**1-52 Мин. скорость норм. намагничивания. [Гц]** 0,0 - 10,0 Гц \* 0,0 Гц **1-55 Характеристика U/f - U** 0 - 999,9 В **1-56 Характеристика U/f - F** 0 - 400 Гц **1-6X Настройка зависит от нагрузки 1-60 Низкая скорость Компенсация нагрузки** 0 - 199 % \* 100 % **1-61 Компенсация нагрузки на выс. скорости** 0 - 199 % \* 100 %**1-62 Компенсация скольжения** -400 - 399 % \* 100 %**1-63 Пост. времени компенсации скольжения** 0,05 - 5,00 <sup>с</sup> \* 0,10 <sup>с</sup> **1-7X Регулировки пуска 1-71 Задержка запуска** 0,0 - 10,0 <sup>с</sup> \* 0,0 <sup>с</sup> **1-72 Функция запуска** [0] Удерж. пост. током / время задержки [1] Торможение постоянным током / время задержки \*[2] Выбег / время задержки **1-73 Запуск <sup>с</sup> хода** \*[0] Запрещено [1] Разрешено **1-8X Регулировки останова 1-80 Функция при останове** \*[0] Выбег [1] Удерж. пост. током **1-82 Мин. скорость для функции при останове [Гц] 1-9XТемпература двигателя 1-90 Тепловая защита двигателя** \*[0] Без защиты [1] Предупр.по термист. [2] Термистор отключение [3] ЭТР предупреждение [4] ЭТР отключение

#### **1-93 Источник термистора** \*[0] Нет [1] Аналоговый вход 53  $[6]$  Цифровой вход 29 **2-XX Тормоза 2-0XТорможение постоянным током 2-00 Удержание постоянным током 2-01 Ток торможения пост. током**  $0 - 150 \% * 50 \%$ **2-02 Время торможения пост. током** 0,0 - 60,0 <sup>с</sup> \* 10,0 <sup>с</sup> **2-04 Скорость включ. торм. пост. током** 0,0 - 400,0 Гц \* 0,0 Гц **2-1X Функция энергии торможения 2-10 Функция торможения** \*[0] Выкл. [1] Резистивное торможение [2] Торможение переменным током **2-11 Тормозной резистор (ом)** 5 - 5000 \* 5 **2-16 Макс. ток торм. пер. током** 0 - 150 % \* 100 %**2-17 Контроль перенапряжения** \*[0] Запрещено [1] Разрешено (не при останове) [2] Разрешено **2-2\* Механический тормоз 2-20 Ток отпускания тормоза** 0,00 - 100,0 A \* 0,00 A **2-22 Скорость включения тормоза [Гц]** 0,0 - 400,0 Гц \* 0,0 Гц **3-XX Задание / Изменение скорости 3-0X Пределы задания 3-00 Диапазон задания** \*[0] Мин. - макс. [1] -Макс. - +макс. **3-02 Минимальное задание** -4999 - 4999 \* 0,000 **3-03 Максимальное задание** -4999 - 4999 \* 50,00 **3-1X Задания 3-10 Предустановленное задание**  $-100,0 - 100,0 %$  \* 0,00 % **3-11 Фиксированная скорость [Гц]** 0,0 - 400,0 Гц \* 5,0 Гц **3-12 Значение разгона/замедления** 0,00 - 100,0 % \* 0,00 %

**1.5**

**Обзор**

**1** 

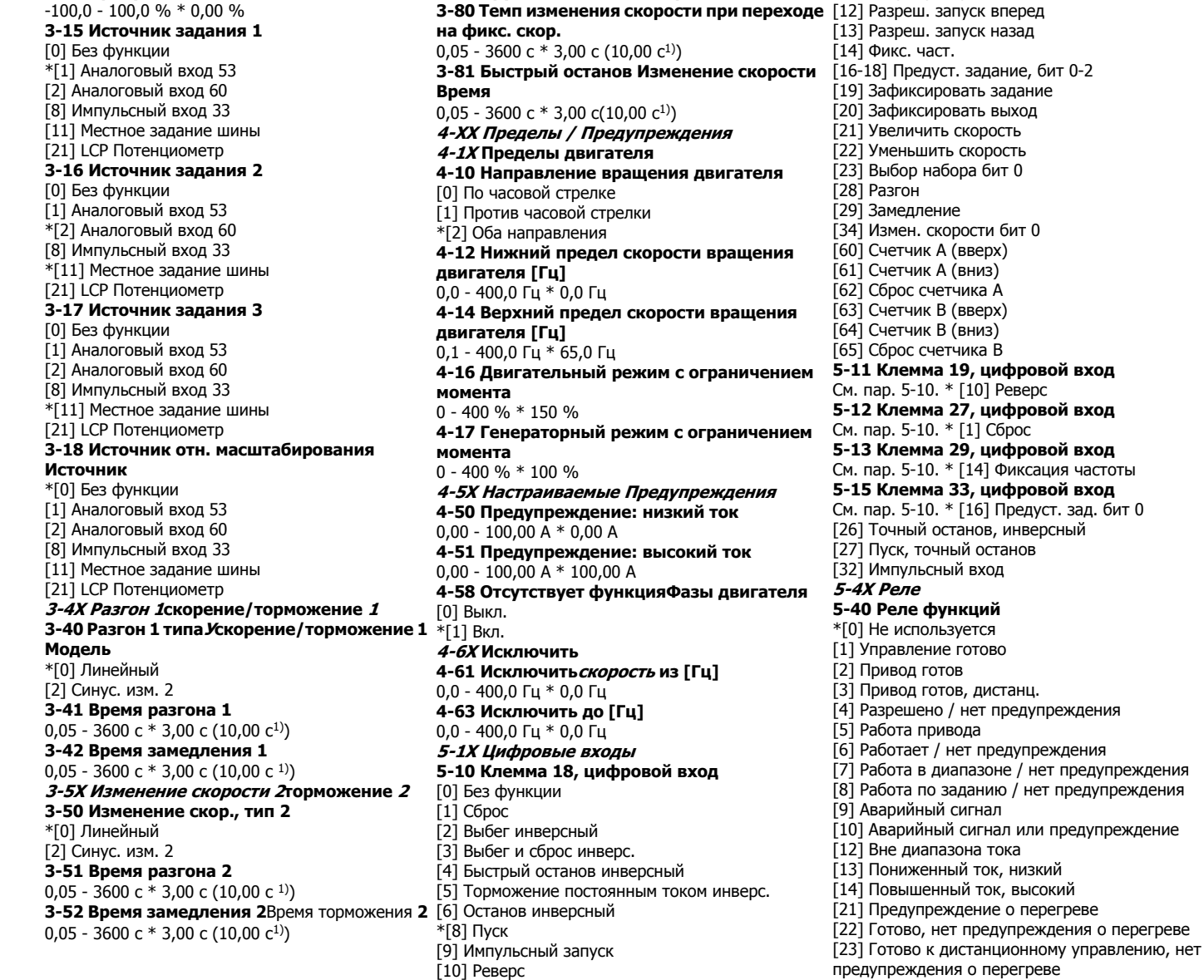

[11] Запуск реверса

[24] Готово, Напряжение <sup>в</sup> норме

**3-14 Предустановл. относительное задание 3-8X Другие изменения скорости**

[29] Тормоз готов/неисправностей нет [30] Неисправность тормоза (IGBT) [32] Управление механическим тормозом [36] Командное слово, бит 11 [51] Включено местное задание [52] Включено удаленное задание [53] Нет аварийного сигнала [54] Включена команда запуска [55] Вращение <sup>в</sup> обратном направлении [56] Привод <sup>в</sup> ручном режиме [57] Привод <sup>в</sup> автоматическом режиме [60-63] Компаратор 0-3 [70-73] Логическое соотношение 0-3 [81] Цифровой выход SL B **5-5X Импульсный вход 5-55 Клемма 33, низкая частота** 20 - 4999 Гц \* 20 Гц **5-56 Клемма 33, высокая частота** 21 - 5000 Гц \* 5000 Гц **5-57 Клем. 33, низкое задание/ОС Значение** -4999 - 4999 \* 0,000 **5-58 Клем. 33, высокое задание/ОС Значение** -4999 - 4999 \* 50,000 **6-XX Аналоговый вход/выход 6-0X Режим аналогового входа/выхода 6-00 Время ожидания текущего нулевого значения**1 - 99 с \* 10 с **6-01 Функция ожидания текущего нулевого значения**\*[0] Выкл. [1] Зафиксировать выходную частоту [2] Останов [3] Фиксация частоты [4] Макс. скорость [5] Останов <sup>и</sup> отключение **6-1X Аналоговый вход 1 6-10 Клемма 53, низкое напряжение** 0,00 - 9,99 В \* 0,07 В **6-11 Клемма 53, высокое напряжение** 0,01 - 10,00 В \* 10,00 В **6-12 Клемма 53, низкий ток** 0,00 - 19,99 мА \* 0,14 мА

[25] Реверс [26] Шина <sup>в</sup> норме [28] Тормоз, нет предупр.

<sup>1)</sup> Только M4 и M5

Краткое

**6-13 Клемма 53, большой ток** 0,01 - 20,00 мА \* 20,00 мА **6-14 Клемма 53, низкое задание/ОС Значение** $-4999 - 4999 * 0.000$ **6-15 Клемма 53, высокое задание, ОС Значение** -4999 - 4999 \* 50,000 **6-16 Клемма 53, постоянная времени фильтра** 0,01 - 10,00 <sup>с</sup> \* 0,01 <sup>с</sup> **6-19 Клеммы 53, режим** \*[0] Режим напряжения [1] Режим тока **6-2X Аналоговый вход 2 6-22 Клемма 60, низкий ток** 0,00 - 19,99 мА \* 0,14 мА **6-23 Клемма 60, высокий ток** 0,01 - 20,00 мА \* 20,00 мА **6-24 Клемма 60, низкое задание/ОС Значение**-4999 - 4999 \* 0,000 **6-25 Клемма 60, высокое задание/ОС Значение**-4999 - 4999 \* 50,00 **6-26 Клемма 60, постоянная времени фильтра** 0,01 - 10,00 <sup>с</sup> \* 0,01 <sup>с</sup> **6-8X LCP потенциометр 6-81 LCP потенциометр Низкое задание** -4999 - 4999 \* 0,000 **6-82 LCP потенциометр Высокое задание** -4999 - 4999 \* 50,00 **6-9X Аналоговый выход xx 6-90 Клемма 42, режим** \*[0] 0-20 мА [1] 4-20 мА [2] Цифровой выход **6-91 Клемма 42, аналоговый выход** \*[0] Не используется [10] Выходная частота [11] Задание [12] Обратная связь [13] Ток двигателя [16] Мощность [20] Задание по шине **6-92 Клемма 42, цифровой выход** См. пар. 5-40 \*[0] Не используется

[80] Цифровой выход SL A

**6-93 Клемма 42, мин. выход**  $0.00 - 200.0 \% * 0.00 \%$ **6-94 Клемма 42, максимальный масштаб выхода** 0,00 - 200,0 % \* 100,0 % **7-XX Контроллеры 7-2X Управление процессом ОС 7-20 Источник ОС 1 для упр. процессом** \*[0] Нет функции [1] Аналоговый вход 53 [2] Аналоговый вход 60 [8] Импульсный вход 33 [11] Мест. задание по шине **7-3X ПИ-рег. процесса 7-30 Норм./инв. реж. упр. ПИ-рег. проц.** \*[0] Нормальный [1] Реверсный **7-31 Антираскрутка ПИ-рег. проц.** [0] Запрещено \*[1] Разрешено **7-32 Скорость пуска ПИ-рег. проц.** 0,0 - 200,0 Гц \* 0,0 Гц **7-33 Проп. коэфф. ус. ПИ-рег. проц.**  $0,00 - 10,00 * 0,01$ **7-34 Пост. врем. интегр. ПИ-рег. проц.** 0,10 - 9999 <sup>с</sup> \* 9999 <sup>с</sup> **7-38 Коэфф. прям. св. ПИ-рег. пр.**  $0 - 400 \% * 0 \%$ **7-39 Зона соответствия заданию**  $0 - 200 \% * 5 \%$ **8-XX Связь и дополнительные функции 8-0X Общие настройки 8-01 Место управления** \*[0] Цифровое <sup>и</sup> командное слово [1] Только цифровое [2] Только командное слово **8-02 Источник командного слова** [0] Отсутствует \*[1] FC RS485 **8-03 Время ожидания командного слова** 0,1 - 6500 <sup>с</sup> \* 1,0 <sup>с</sup> **8-04 Функция ожидания контрольного слова** \*[0] Выкл. [1] Зафиксировать выход [2] Останов [3] Фиксирование частоты

[4] Макс. Скорость [5] Останов <sup>и</sup> отключение **8-06 Сброс ожидания контрольного слова**  $*$  $[0]$  Нет функции [1] Выполнить сброс **8-3X FC Настройки порта 8-30 Протокол** \*[0] FC [2] Modbus **8-31 Адрес** 1 - 247 \* 1**8-32 FC Скорость передачи данных порта** [0] 2400 бод [1] 4800 бод \*[2] 9600 бод [3] 19200 бод [4] 38400 бод **8-33 FC Четность порта** \*[0] Контроль четности, 1 стоповый бит [1] Контроль по нечетности, 1 стоповый бит [2] Контроль четности отсутствует, 1 стоповый бит [3] Контроль четности отсутствует, 2 стоповых бита **8-35 Минимальная задержка реакции** 0,001-0,5 \* 0,010 <sup>с</sup> **8-36 Максимальная задержка реакции** 0,100 - 10,00 <sup>с</sup> \* 5,000 <sup>с</sup> **8-5X Цифровое/шина 8-50 Выбор выбега** [0] Цифровой вход [1] Шина [2] Логическое И \*[3] Логическое ИЛИ **8-51 Выбор быстрого останова** См. пар. 8-50 \* [3] Логическое ИЛИ **8-52 Выбор торможения постоянным током** \*[0] Не выполнять сброс См. пар. 8-50 \* [3] Логическое ИЛИ **8-53 Выбор пуска** См. пар. 8-50 \* [3] Логическое ИЛИ **8-54 Выбор реверса** См. пар. 8-50 \* [3] Логическое ИЛИ **8-55 Выбор набора** См. пар. 8-50 \* [3] Логическое ИЛИ **8-56 Выбор предустановленного задания**

См. пар. 8-50 \* [3] Логическое ИЛИ

**8-9X Фиксированная частота / ОС 8-94 ОС по шине 1** 0x8000 - 0x7FFF \* 0 **13-XX Интеллектуальный контроллер логический 13-0X SLC Настройки 13-00 Режим контроллера SL** \*[0] Выкл. [1] Вкл. **13-01 Событие запуска** [0] Ложь [1] Истина [2] Работа [3] В диапазоне [4] На задании [7] Вне диапазона тока [8] Ток ниже минимальн. [9] Ток выше максимальн. [16] Предупреждение <sup>о</sup> перегреве [17] Напр. сети вне диап. [18] Реверс [19] Предупреждение [20] Отключение аварийного сигнала [21] Блокировка отключения аварийного сигнала [22-25] Компаратор 0-3 [26-29] Логическое соотношение 0-3 [33] Цифровой вход 18 [34] Цифровой вход 19 [35] Цифровой вход 27 [36] Цифровой вход 29 [38] Цифровой вход 33 \*[39] Команда пуска [40] Привод остановлен **13-02 Событие останова** См. пар. 13-01 \* [40] Привод остановлен **13-03 Сброс SLC** [1] Сброс SLC

Краткое

FC 51

руководство

по

приводу

VLT Micro

**16-1X Состояние мотора 16-10 Мощность [кВт] 16-11 Мощность [<sup>л</sup>.<sup>с</sup>.]**

**16-3X Состояние привода**

**16-34 Темп. радиатора**

**16-5X Зад. / Обр. св. 16-50 Внешнее задание 16-51 Импульсное задание 16-52 Обратная связь [ед.] 16-6X Входы / Выходы**

0 - 1111

 $0 - 1$ 

**16-36 Инв. ном. Текущий 16-37 Инв. Макс. Ток**

**16-61 Цифровой вход 29**

**16-64 Аналоговый вход 60 16-65 Аналоговый выход 42 [мА] 16-68 Импульсный вход [Гц] 16-71 Выход реле [двоичный]**

**16-72 Счетчик A16-73 Счетчик B**

0 - 0XFFFFFFFF

0 - 0XFFFFFFFF

**электродвигателя**

**(высокое разрешение)** 0,000 - 99,990 Ом \* 0,000 Ом

**16-86 FC Порт REF 1** 0x8000 - 0x7FFFF

**16-13 Частота [Гц]**

**16-15 Частота [%]**

**16-12 Напряжение электродвигателя [В]**

**1** 

**16-18 Тепловое излучение мотора [%]**

**16-35 Тепловое излучение инвертора**

**16-38 Состояние контроллера SL**

**16-60 Цифровой вход 18,19,27,33**

**16-62 Аналоговый вход 53 (вольт) 16-63 аналоговый вход 53 (текущий)**

**16-8X Периферийная шина / FC Порт**

0 - 0XFFFFFFFF**18-XX Расширенные данные**

**18-81 Реактивное сопротивление утечки**

**18-8X Резисторы электродвигателя 18-80 Активное сопротивление статора**

**16-9X Диагностический показ 16-90 Аварийный код**

**16-92 Слово предупреждения**

**16-94 Внеш. Слово состояния**

**статора(высокое разрешение)** 0,000 - 99,990 Ом \* 0,000 Ом

**16-30 Напряжение цепи постоянного тока**

**16-14 Ток электродвигателя [A]**

MG.02.B5.50 - VLT®

является

зарегистрированным

товарным

знаком

компании Danfoss

**13-1X Компараторы 13-10 Операнд компаратора** \*[0] Отсутствует [1] Задание [2] Обратная связь [3] Частота вращения [4] Ток двигателя [6] Мощность двигателя [7] Вольтаж мотора [8] Вольтаж постоянного тока [12] Аналоговый вход 53 [13] Аналоговый выход t60 [18] Импульсный вход 33 [20] Сигнальное число [30] Счетчик А[31] Счетчик B **13-11 Оператор компаратора** [0] Менее \*[1] Приблизительно равно [2] Более **13-12 Значение компаратора** -9999 - 9999 \* 0,0 **13-2X Таймеры 13-20 SL Таймер контроллера**  $0.0 - 3600 s * 0.0 s$ **13-4XЛогические соотношения** 13-40 **Булева переменная логического соотношения 1**См. пар. 13-01 \* [0] Ложь [30] - [32] SL Тайм-аут 0-2 **13-41 Оператор логики 1** \*[0] Отсутствует [1] И [2] Или [3] И нет [4] Или нет  $[5]$  Нет и  $[6]$  Нет и  $[7]$  Нет и нет [8] Нет или нет **13-42 Булева переменная логического соотношения 2**См. пар. 13-40 \* [0] Ложь **13-43 Оператор логич. соотношения 2** См. пар. 13-41. \* [0] Запрещено **13-44 Булева переменная логического соотношения 3** См. пар. 13-40 \* [0] Ложь **13-5X Состояния 13-51 SL Событие контроллера** См. пар. 13-40 \* [0] Ложь **13-52 SL Действие контроллера**

\*[0] Отсутствует

[1] Нет действия [2] Выбор установки 1 [3] Выбор установки 2 [10-17] Выбор шаблона Ref0-7 [18] Выбор разгона 1 [19] Выбор разгона 2 [22] Ход [23] Задний ход [24] Останов [25] Q-останов [26] Останов постоянного тока [27] Остановка выбегом [28] Останов выхода [29] Механизм старта 0 [30] Механизм старта 1 [31] Механизм старта 2 [32] Установить цифровой выход A на низкий [33] Установить цифровой выход B на низкий [38] Установить цифровой выход A на высокий [39] Установить цифровой выход B на высокий [60] Сброс счетчика A [61] Сброс счетчика B **14-XX Специальные функции 14-0X Переключение инвертора 14-01 Частота переключений** [0] 2 КГц \*[1] 4 КГц [2] 8 КГц [4] 16 КГЦ **14-03 Сверхмодуляция** [0] Выкл \*[1] Вкл **14-1X Контроль сети 14-12 Функция при асимметрии сети** \*[0] Отключение (защитное) [1] Предупреждение [2] Отключено **14-2X Сброс защитного отключения 14-20 Режим сброса** \*[0] Ручнойй сброс [1-9] Автоматический сброс 1-9 [10] Автоматический сброс 10 [11] Автоматический сброс 15 [12] Автоматический сброс20 [13] Неопределенный автоматический сброс **14-21 Время автоматического перезапуска [%]** 0 - 600 с \* 10 с

#### **14-22 Режим работы**

\*[0] Нормальная работа [2] Инициализация **14-26 Действие на Инвертор Отказ**  $*$ [0] Trip [1] Предупреждение **14-4X Энергия Оптимизация 14-41 AEO Минимум намагничивания** 40 - 75 % \* 66 %**15-XX Информация о приводе 15-0X Рабочие данные 15-00 Рабочие дни 15-01 Рабочие часы15-02 Счетчик КВ15-03 Включения питания 15-04 Превышение темпа 15-05 Превышение вольт 15-06 Сброс счетчика КВ** \*[0] Не сбрасывать [1] Сбрасывать счетчик **15-07 Сбрасывать счетчик рабочих часов** \*[0] Не сбрасывать [1] Сбрасывать счетчик **15-3X Журнал отказов 15-30 Журнал отказов: код ошибок 15-4X Идентификация привода 15-40 FC Тип15-41 Секция мощности 15-42 Вольтаж15-43 Версия программного обеспечения 15-46 Заказ преобразователя частоты No 15-48 LCP Идент. №15-51 Серийный № преобразователя частоты 16-XX Считывания данных 16-0X Общее состояние 16-00 Командное слово**  $0 - 0$ XFFFF **16-01 Задание [ед. измер.]**  $-4999 - 4999 * 0.000$ **16-02 Задание %**  $-200.0 - 200.0 %$  \* 0.0% **16-03 Слово состояния** 0 - 0XFFFF **16-05 Главное действительное значение**  $-200.0 - 200.0 \% * 0.0\%$ **16-09 Настраиваемый вывод на дисплей**

Зависит от пар. 0-31, 0-32 и 4-14

# **1.6 Устранение неисправностей**

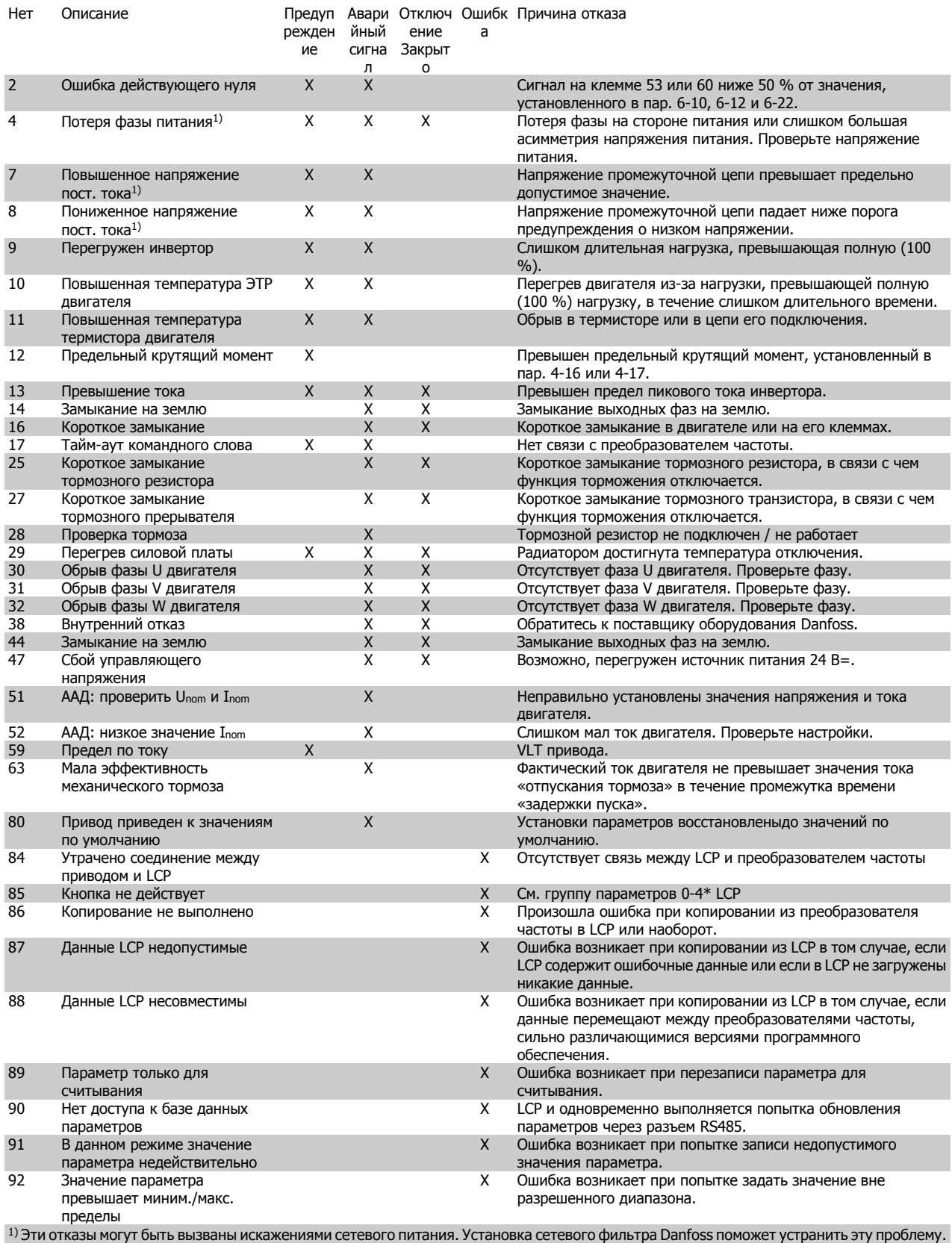

Таблица 1.6: Предупреждения и аварийная

сигнализацияКодовая таблица

MG.02.B5.50 - VLT<sup>®</sup> является зарегистрированным товарным знаком компании Danfoss  $15$ 

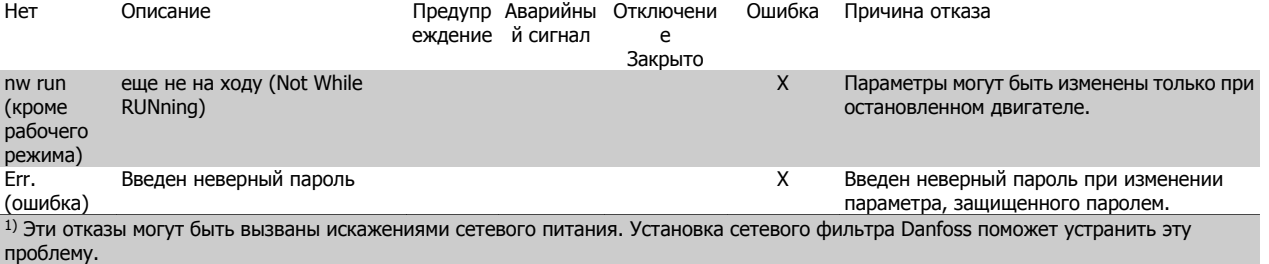

Таблица 1.7: Предупреждения и аварийная

сигнализацияКодовая таблица

# **1.7 Технические данные**

## **1.7.1 Питание от сети 1 x 200-240 В перем. тока**

#### **Нормальная перегрузка 150% в течение 1 минуты**

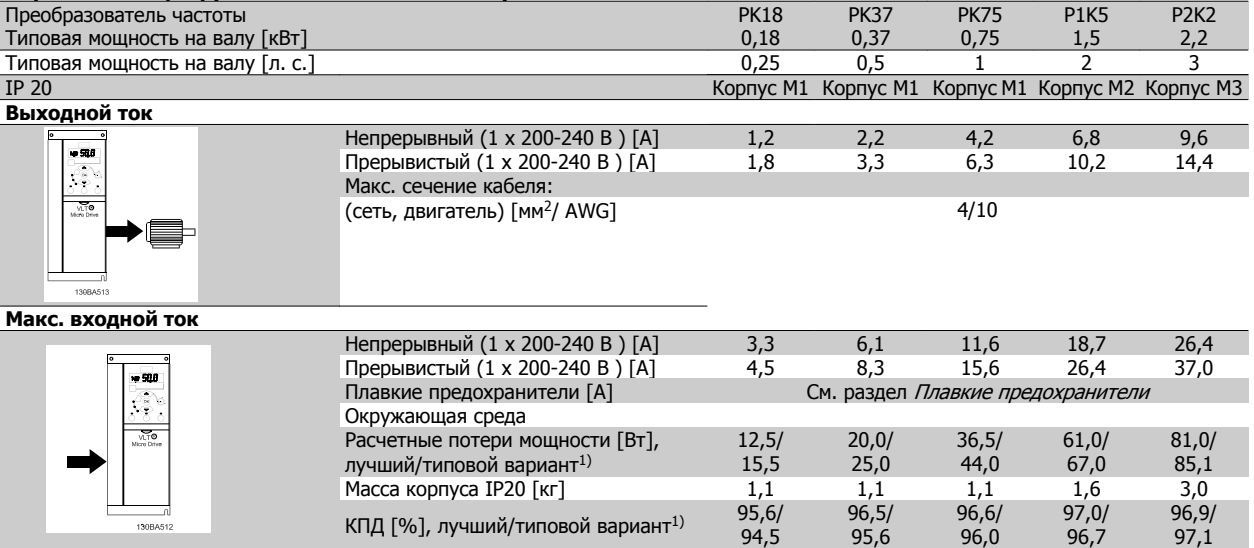

Таблица 1.8: Питание от сети 1 x 200-240 В~

1. При номинальной нагрузке.

# **1.7.2 Питание от сети 3 x 200 - 240 В~**

## **Нормальная перегрузка 150% в течение 1 минуты**

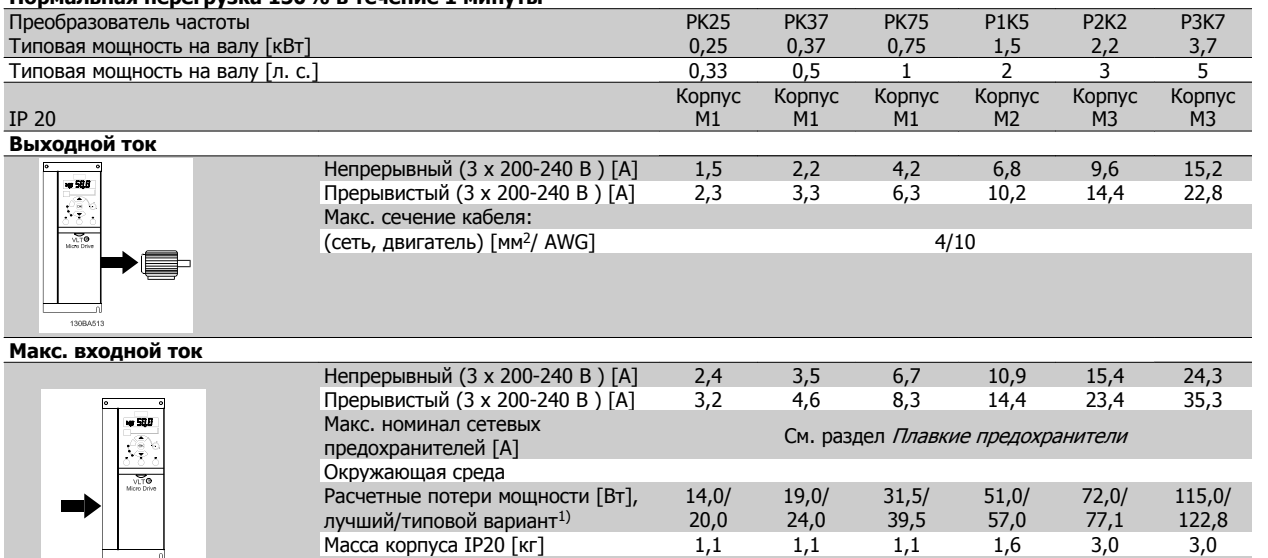

96,4/ 94,9

96,7/ 95,8

97,1/ 96,3

97,4/ 97,2

97,2/ 97,4

97,3/ 97,4

Таблица 1.9: Питание от сети 3 x 200-240 В~

1. При номинальной нагрузке.

130BA512

## **1.7.3 Питание от сети 3 x ~380-480 В**

#### **Нормальная перегрузка 150% в течение 1 минуты**

КПД [%], лучший/типовой

вариант $1)$ 

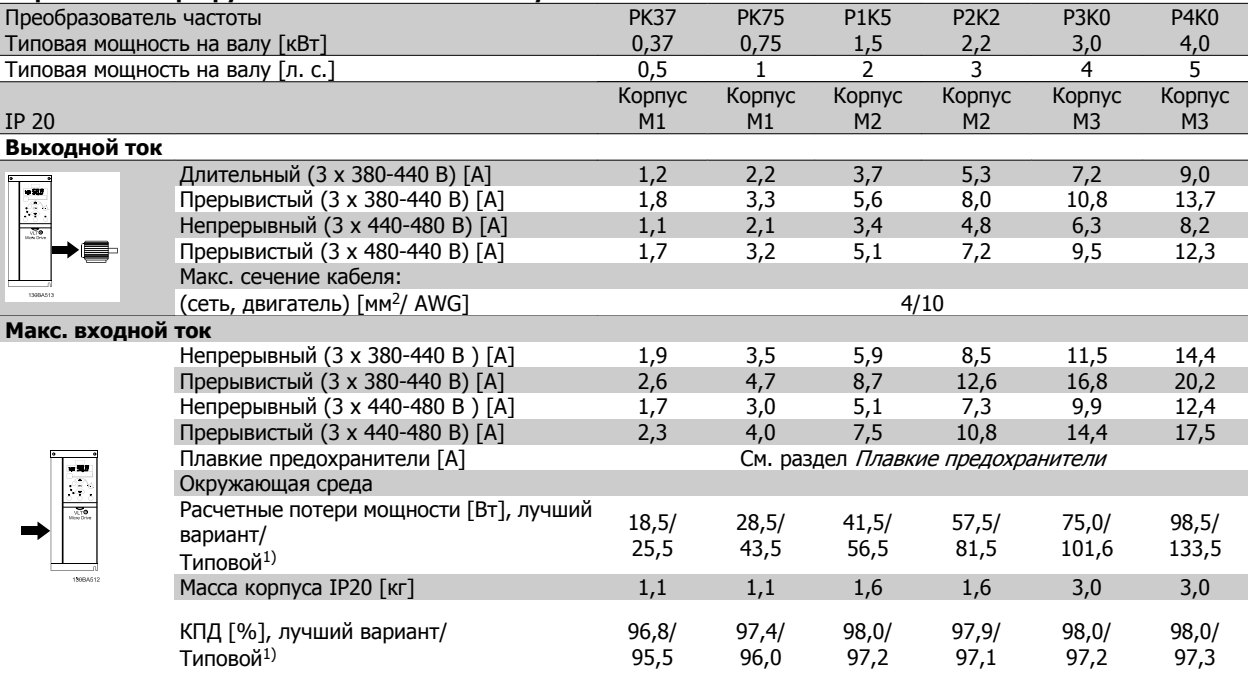

Таблица 1.10: Питание от сети 3 x 380-480 В~

1. При номинальной нагрузке.

P15K

P18K

P22K

#### **Нормальная перегрузка 150% в течение 1 минуты** Преобразователь частоты

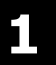

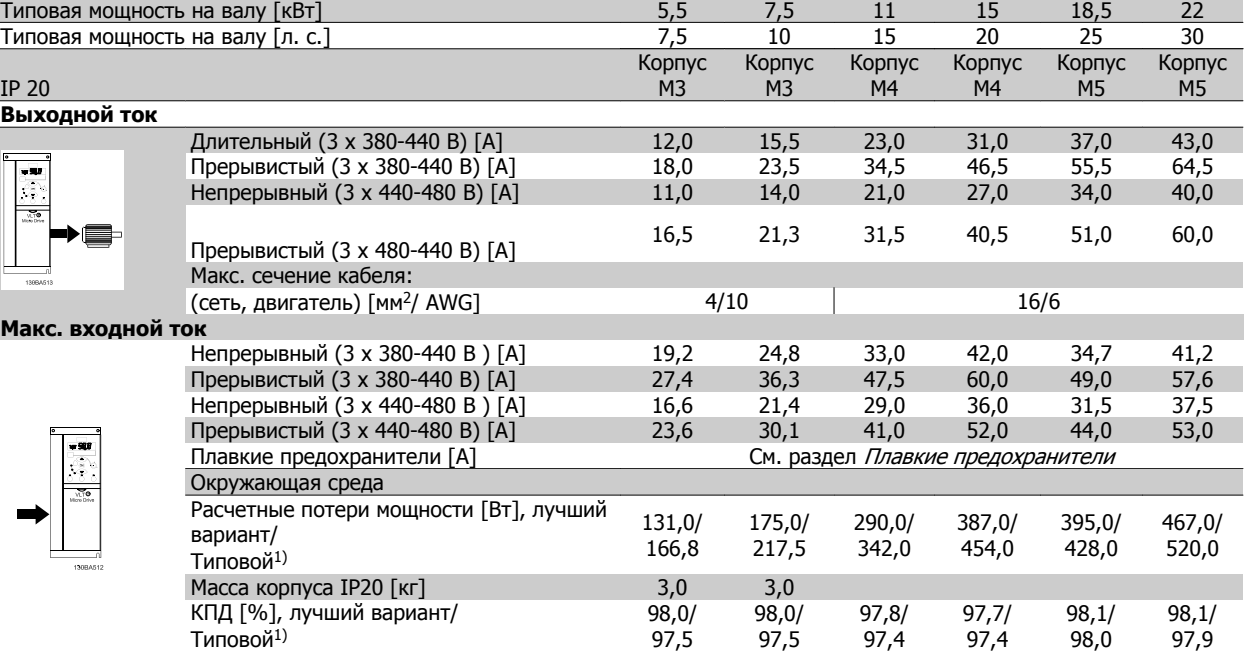

P5K5

P7K5

P11K

Таблица 1.11: Питание от сети 3 x 380-480 В~

1. При номинальной нагрузке.

Средства и функции защиты:

- Электронная тепловая защита двигателя от перегрузки.
- Контроль температуры радиатора обеспечивает отключение преобразователя частоты в случае перегрева
- Преобразователь частоты защищен от короткого замыкания клемм электродвигателя U, V, W.
- При отсутствии фазы сетевого электропитания преобразователь частоты отключается или выдает предупреждение.
- При потере фазы сетевого электропитания преобразователь частоты отключается или выдает предупреждение (в зависимости от нагрузки).
- Контроль напряжения промежуточной цепи обеспечивает отключение преобразователя частоты при значительном понижении или повышении напряжения промежуточной цепи.
- Преобразователь частоты защищен от короткого замыкания на землю клемм двигателя U, V, W.

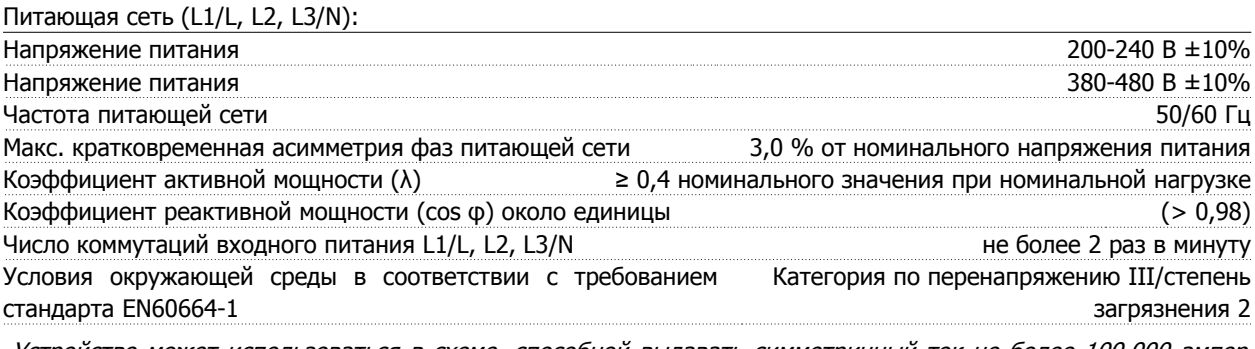

Устройство может использоваться <sup>в</sup> схеме, способной выдавать симметричный ток не более 100,000 ампер (эфф. значение) при макс. напряжении 240/480 В.

Мощность двигателя (U, V, W)

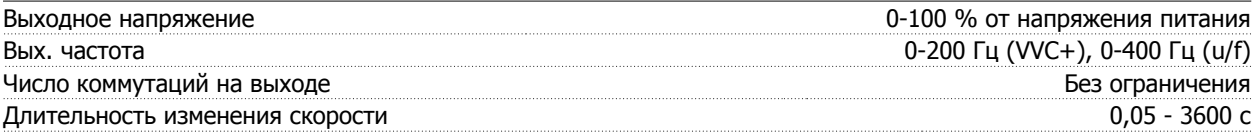

Краткое руководство по приводу VLT Micro  $FC$  51 1 Краткое руководство

Длина и сечение кабелей:

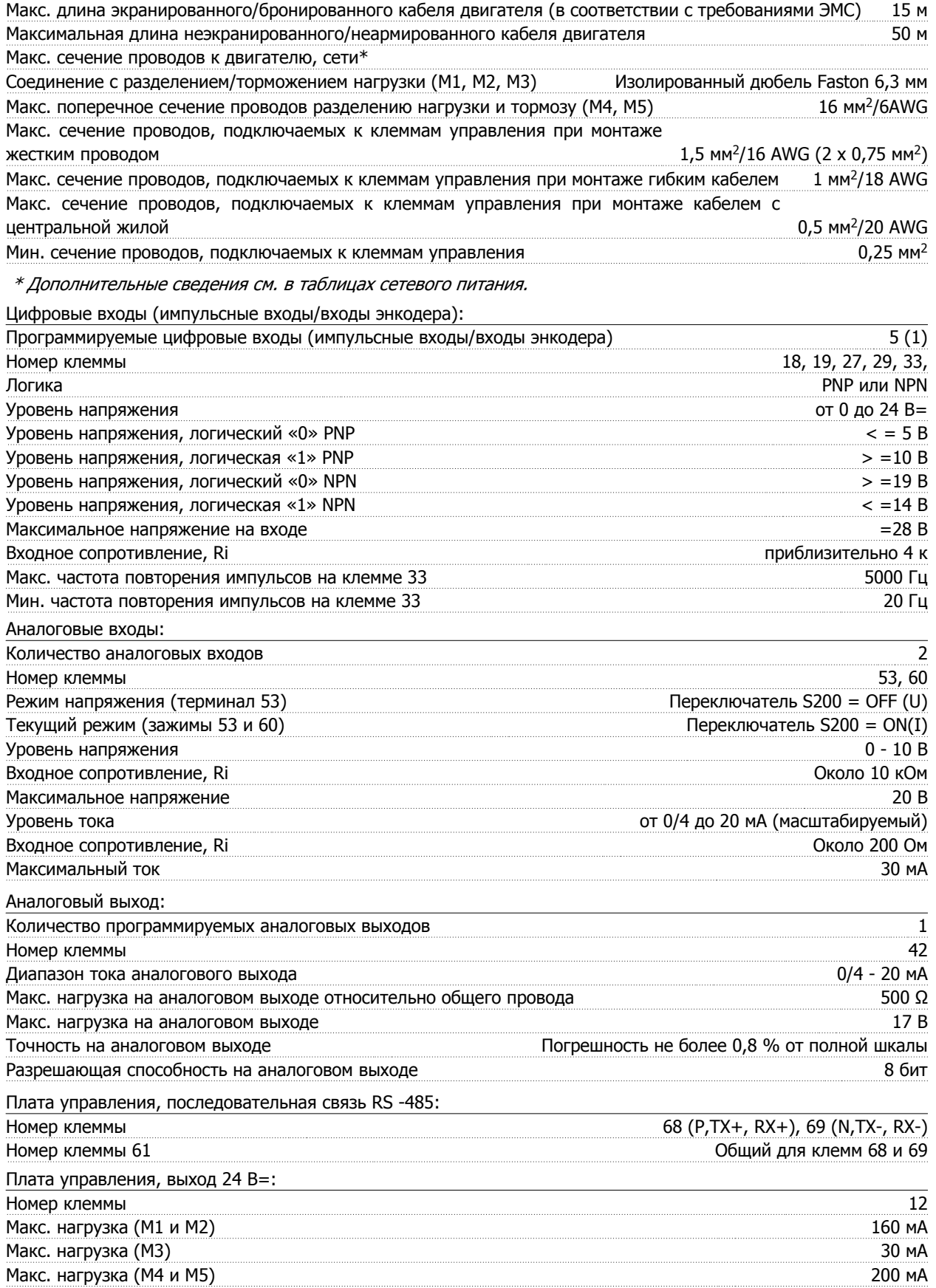

#### Релейный выход:

**1** 

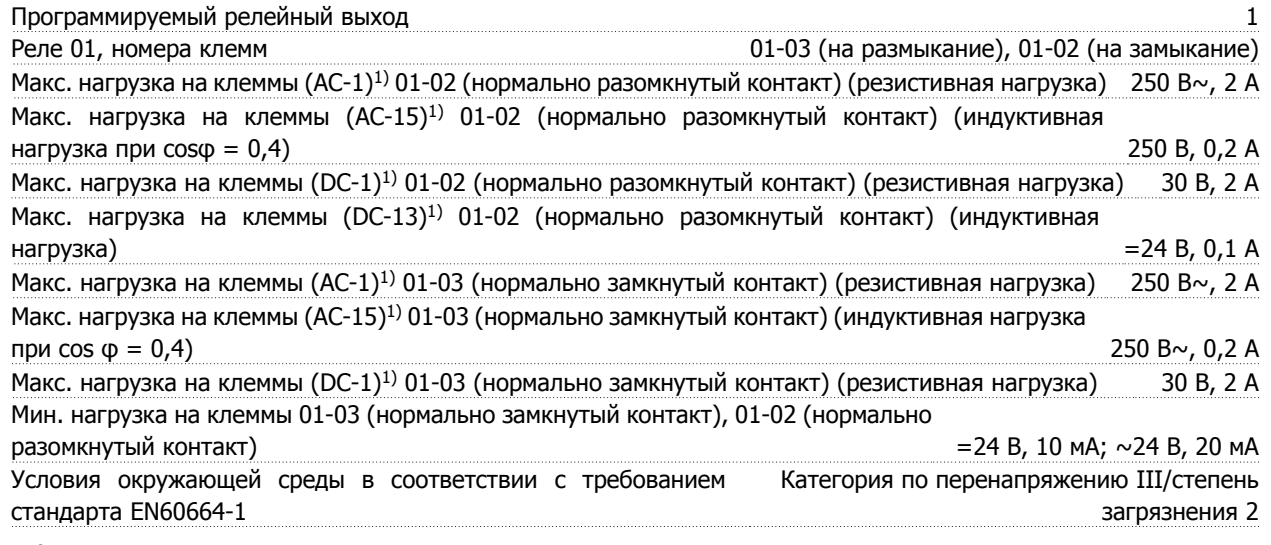

1) IEC 60947, части 4 и 5

Плата управления, выход 10 В=:

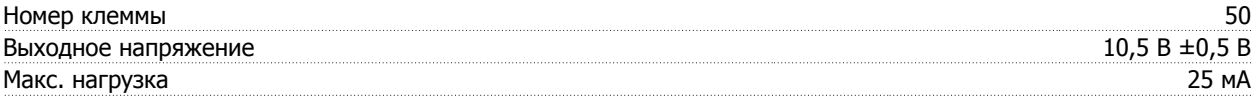

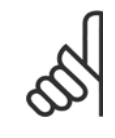

Все аналоговые входы, выходы, цепи, источники постоянного тока <sup>и</sup> контакты реле имеют гальваническую развязку от напряжения питания (PELV) <sup>и</sup> других высоковольтных выводов.

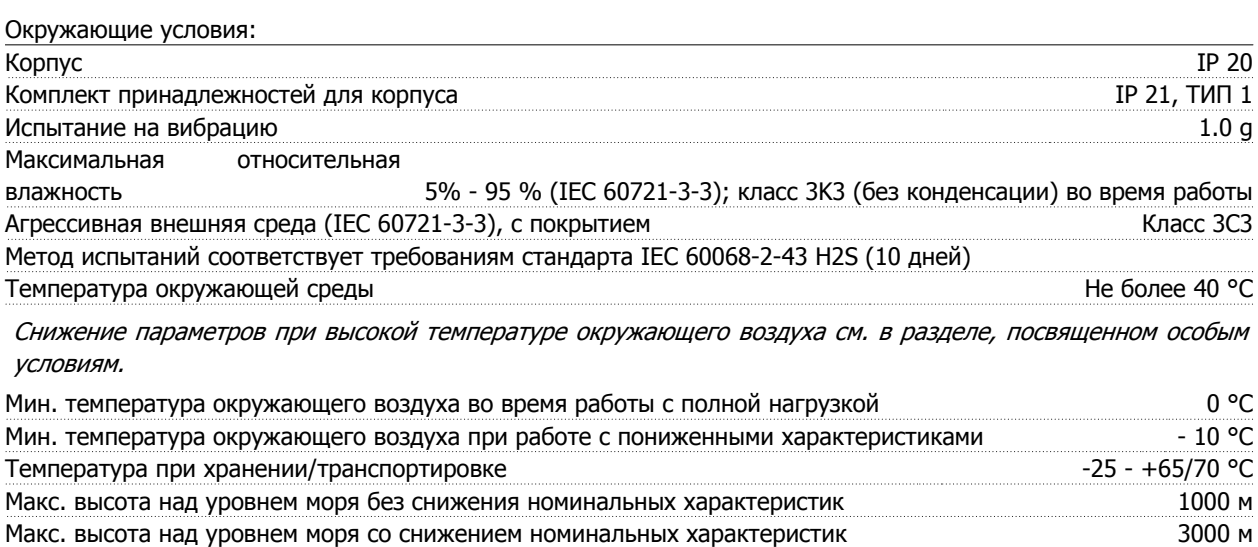

Снижение параметров при большой высоте над уровнем моря см. <sup>в</sup> разделе, посвященном особым условиям.

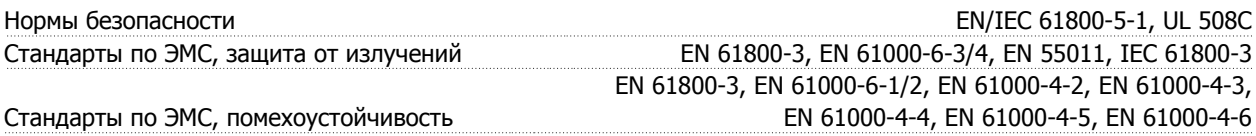

См. раздел, посвященный особым условиям.

# **1.8 Особые условия**

## **1.8.1 Снижение номинальных характеристик в зависимости от температуры окружающей среды**

Температура окружающего воздуха, измеренная за 24 часа, должна быть ниже максимальной температуры окружающего воздуха, по крайней мере, на 5 °С.

Если преобразователь частоты работает при высокой температуре окружающего воздуха, длительный выходной ток должен быть уменьшен.

Преобразователь частоты предназначен для работы при температуре окружающего воздуха не выше 50 °C с двигателем, на один типоразмер меньшим номинального размера. Длительная работа при полной нагрузке и температуре воздуха 50°C приводит к сокращению срока службы преобразователя частоты.

#### **1.8.2 Снижение номинальных параметров в связи с понижением атмосферного давления**

С понижением атмосферного давления охлаждающая способность воздуха уменьшается.

При установке на высоте выше 2000 метров над уровнем моря обращайтесь в Danfoss относительно требований PELV.

При высоте ниже 1000 м над уровнем моря снижение номинальных характеристик не обязательно, однако на высотах более 1000 м необходимо понизить температуру окружающего воздуха или максимальный выходной ток.

При высоте, превышающей 1000 м, необходимо понизить выходной ток на 1 % на каждые 100 м высоты или понизить максимальную температуру воздуха на 1 °C на каждые 200 м.

#### **1.8.3 Снижение номинальных характеристик при работе на низких скоростях**

Когда двигатель подключен к преобразователю частоты, необходимо убедиться в достаточности охлаждения двигателя.

Могут возникнуть трудности на низких оборотах в применениях с фиксированным крутящим моментом. Продолжительная работа на низких (меньше половины номинальной скорости двигателя) оборотах может потребовать дополнительного воздушного охлаждения. Как вариант, можно выбрать более мощный (на один типоразмер) двигатель.

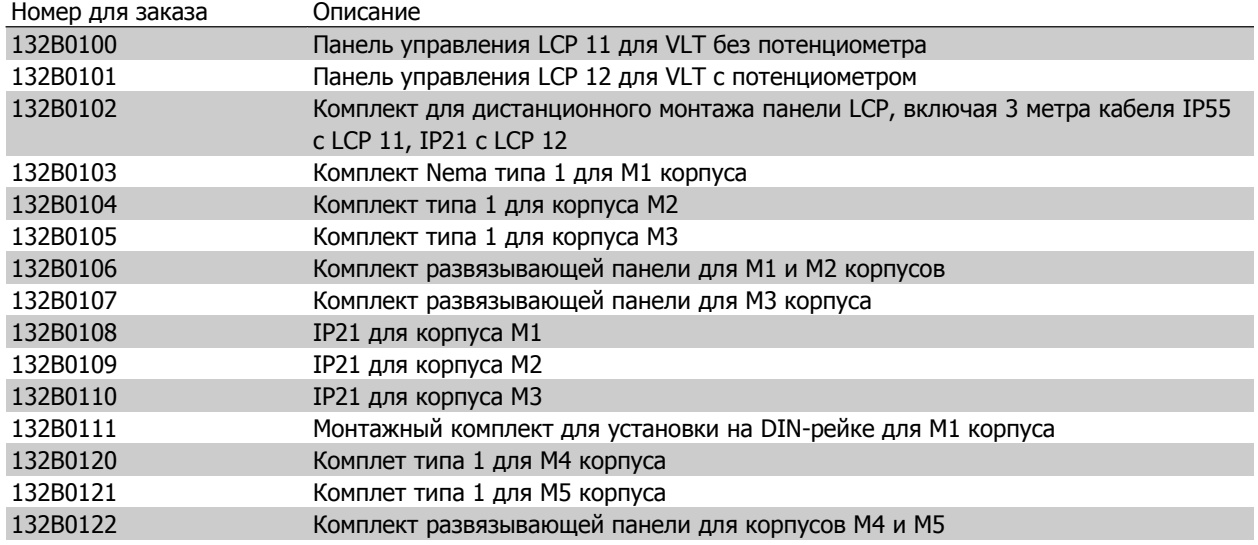

# **1.9 Дополнительные устройства для Привод VLT Micro**

Сетевые фильтры и тормозные резисторы Danfoss заказываются отдельно.